# *Truth or Dare,* **"Verdade ou Desafio"**

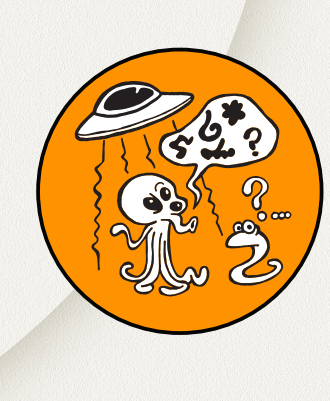

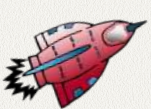

O Brasil possui grande influência de outros idiomas. Falamos, lemos e escutamos outras línguas sem perceber que as compreendemos facilmente. No entanto, esse entendimento limita-se a palavras que foram inseridas em nosso cotidiano; não se tem, de fato, a capacidade de formação de frases mais complexas ou compreensão maior da cultura de outros países.

Aprender outro idioma é mais do que poder ler, escrever e conversar em outra língua; é uma forma de conhecer uma nova cultura e descobrir novas formas de se comunicar através da linguagem. A linguagem reflete a cultura e a lógica do pensamento de um povo.

Dentro deste contexto, a comunicação em outro idioma é importante para compreendermos as diferenças culturais; é uma habilidade necessária para conhecermos o mundo e as peculiaridades de cada região que ultrapasse os muros do nosso país. Nesse sentido, o idioma inglês é universal, o mais difundido.

A Base Nacional Comum Curricular (BNCC) afirma que "aprender a língua inglesa propicia a criação de novas formas de engajamento e participação dos alunos em um mundo social cada vez mais globalizado e plural, em que as fronteiras entre países e interesses pessoais, locais, regionais, nacionais e transnacionais estão cada vez mais difusas e contraditórias".

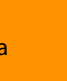

Ensino Fundamental II – 6º e 7º anos.

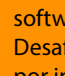

头.

Conhecer o idioma inglês; Promover a oralidade, escrita e leitura da língua inglesa por meio de atividade lúdica; Criar no software Scratch a estrutura do jogo Verdade ou Desafio; Desenvolver o pensamento computacional por intermédio da programação em blocos.

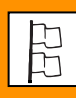

Inglês – Ensino fundamental II

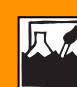

O conteúdo a ser tratado poderá ser diversificado, no entanto é necessário abordar as noções básicas de comunicação.

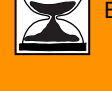

Entre 3 e 4 aulas.

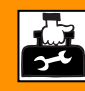

Sala de informática; Computador com o software Scratch 2 instalado; 2 urnas ou sacolas para sorteio; Papel e caneta; Fita adesiva.

## **Passo a passo**

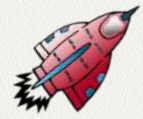

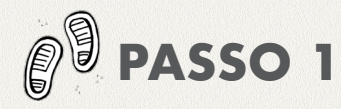

#### **Organização dos grupos e elaboração das questões**

Planeje uma aula para que os alunos elaborem as questões do jogo Verdade ou Desafio. Eles poderão ser divididos em pequenos grupos e cada núcleo trabalhará com um item: verdade ou desafio. Se possível, faça uso da internet do laboratório para pesquisa. Caso não seja pertinente, desenvolva a proposta na sala de aula ou em outro espaço de aprendizagem.

Os membros da equipe "Verdade" deverão criar questões que tendam a ser dúvidas comuns do aprendiz de inglês. Por exemplo: "É verdade que ao usar will indicamos algo que irá acontecer com certeza?" Já a equipe "Desafio" terá a missão de criar comandos pertinentes ao que foi estudado até então, como: "Cante um trecho da música I Will Survive e interprete a letra."

Aqui cabe a mediação do professor, sugerindo dúvidas a partir do seu diagnóstico da classe e também incentivando que essas perguntas sejam elaboradas em inglês.

Tente garantir o desenvolvimento de pelo menos 15 verdades (com respostas) e 15 desafios. Feito isso, peça que registrem

cada verdade (com resposta) e desafio em pequenos papéis, que deverão ser dobrados e depositados em urnas – ou em qualquer outro recurso que facilite um sorteio –, sendo uma para as verdades e outra para os desafios.

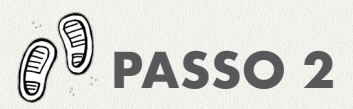

#### **Trabalhando no Scratch**

Monte novos grupos de trabalho para programar o jogo no aplicativo Scratch. Priorize a criação de pares ou, no máximo, quatro estudantes por computador. Antes de iniciar a programação, é importante que todos compreendam a lógica do jogo. Para tal, você pode demonstrá-la por meio de um fluxograma, que está no item 9 do tutorial.

Entendida a lógica, já podem iniciar a programação em blocos. Determine que cada estação programe ao menos quatro verdades e quatro desafios. Como as questões já foram criadas, basta cada grupo sortear os seus papéis.

Oriente-os para que anotem as perguntas e devolvam os papéis às urnas, pois assim fica garantido o volume do banco de questões. Mesmo que haja perguntas repetidas entre as estações, nenhum jogo será igual ao outro.

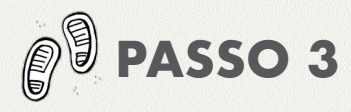

#### **Rotação por estações**

O rodízio por estações, além de garantir uma interação dinâmica da turma com o jogo, facilita o trabalho caso o espaço e/ou o número de máquinas seja limitado. Veja como:

a) Reorganize os grupos, considerando o espaço e o tamanho da turma; se possível, trabalhe com o máximo de seis membros por estação;

b) Numere as estações de trabalho e os grupos;

c) Crie um sistema de rodízio. Por exemplo: os grupos ímpares jogam nas máquinas ímpares e os pares, respectivamente. Conforme uma equipe avança, ela dá espaço para as outras iniciarem o jogo.

d) Se pertinente com o volume de alunos, estabeleça com o grupo que toda vez que um desafio for escolhido, ele deverá ser executado para o coletivo. Ou seja, todos param até que essa tarefa seja realizada.

e) Ao fim de uma rodada (quando todos tiverem jogado), o grupo seguirá para a estação seguinte, de acordo com o rodízio.

Ao longo do circuito, esteja entre as equipes, auxiliando e registrando as principais dúvidas.

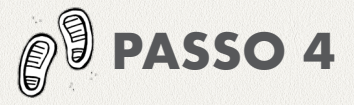

**Fechamento** Ao fim do período estabelecido, faça uma síntese das dificuldades que captou e conclua que o jogo não teve como objetivo elencar ganhadores ou perdedores, mas estimular a participação e a coletividade, além de propiciar uma nova maneira de aprender inglês.

#### **PRODUTO FINAL**

Jogo digital Verdade ou Desafio.

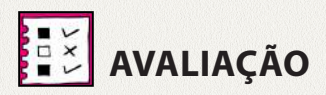

Avaliação processual.

### **REFERÊNCIAS BIBLIOGRÁFICAS**

BRASIL, Ministério da Educação. Língua Inglesa. In: Base Nacional Comum Curricular: Educação é a Base. Brasília, 2018. Disponível em: *http://basenacionalcomum.mec.gov.br/ abase/#fundamental/lingua-inglesa*. Acesso em: 10 jun. 2018

## **TUTORIAL**

1. Ao abrir o programa, escolha um personagem, clicando na opção "Novo ator" > "Escolher novo ator da biblioteca";

2. Caso queira excluir o personagem "gato", clique nele, depois no ícone tesoura (na aba superior) e novamente clique no gato.

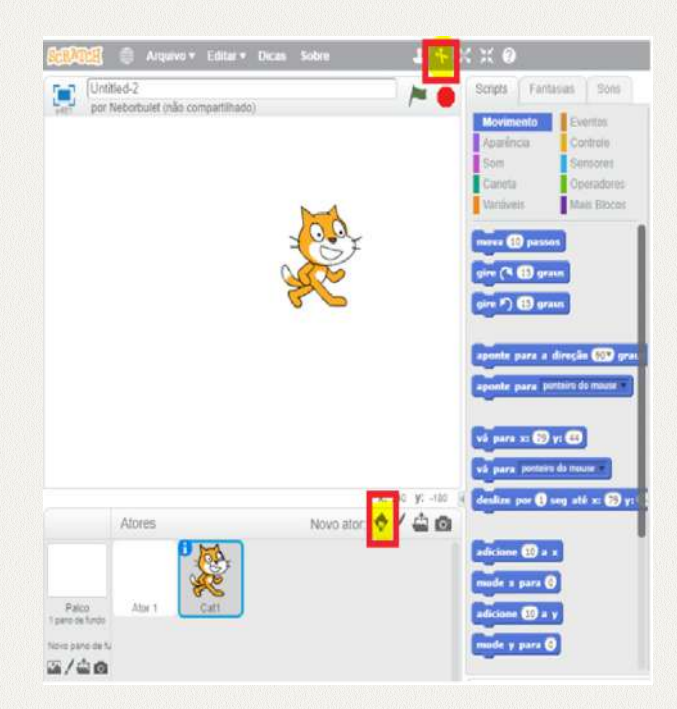

3. Escolha agora um pano de fundo:

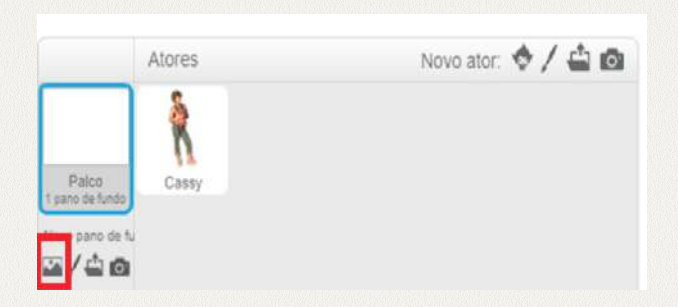

4. Clique em "Scripts" para iniciar a programação:

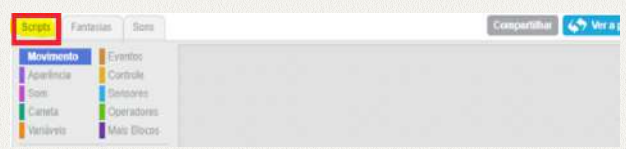

5. Na aba "Scripts", escolha a opção "Eventos" e arraste o comando "Quando clicar em [bandeira verde]" para a tela cinza.

6. Em "Aparência", arraste o comando "Diga Hello por 2 segundos" também para a tela cinza, encaixando-o abaixo do comando escolhido anteriormente;

7. As lacunas, nas caixas, são editáveis. Use a quantidade que julgar necessária para escrever um texto introdutório para o jogo. Caso queira apagar algum quadro, separe-o da sequência – puxando para baixo – e selecione "apagar", ao clicar com o botão direito do mouse em cima do objeto;

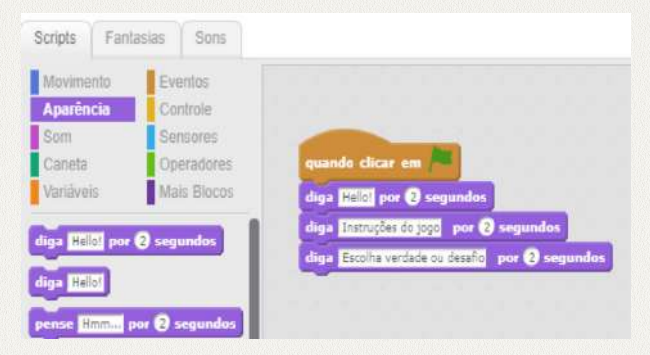

8. Crie a pergunta-chave do jogo "Truth or dare?". Para isso, escolha a opção "Sensores" – ainda na aba "Scripts" – e arraste o comando "pergunte [lacuna] e espere a resposta".

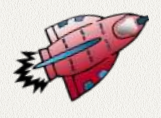

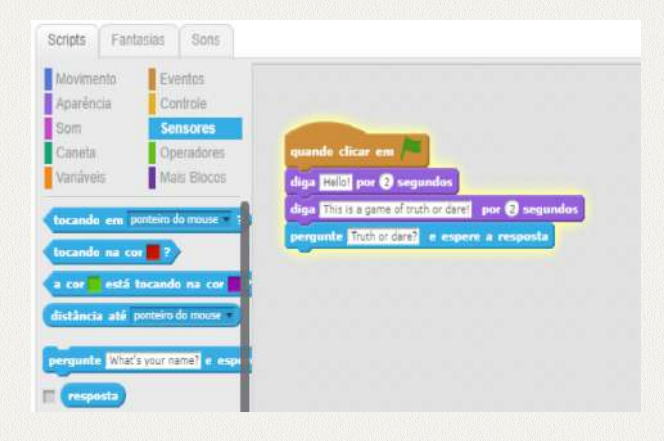

9. Observe que a pergunta "Verdade ou desafio?" permite somente duas respostas. Isso caracteriza uma condição, que expressamos pela palavra "se". Se o jogador responder "verdade", o que acontece? Se o jogador responder "desafio", o que acontece?

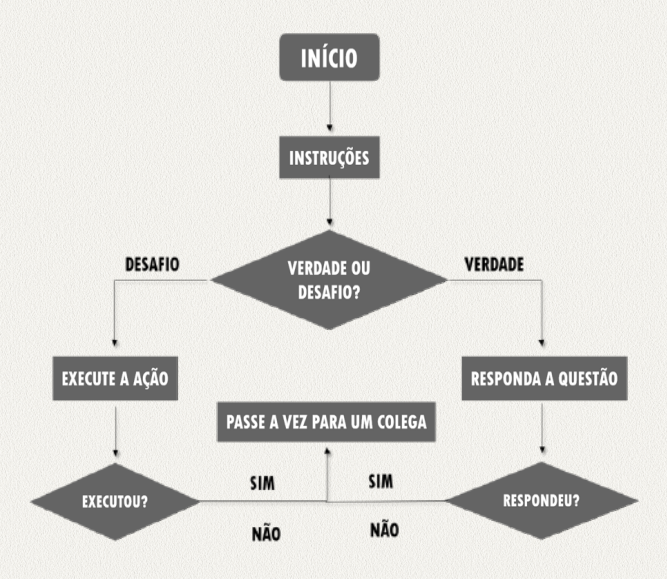

10. Após a pergunta, usaremos o comando "Se [lacuna] então" para reproduzir o fluxograma no aplicativo.

11. Na lacuna, iremos inserir um operador lógico, então acesse "Operadores" e escolha aquele que aponta uma igualdade.

12. Para que o programa crie uma lacuna automatizada de resposta, será necessário usar o comando "Resposta" na caixa "Sensores". Preencha os espaços em branco e teste o seu código!

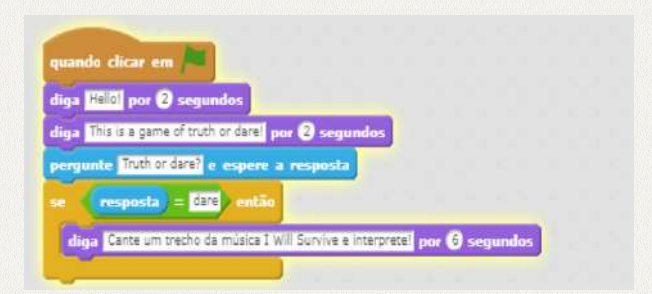

13. Agora indicaremos o que o programa deve fazer caso o jogador responda "verdade" ou qualquer outra coisa. Arraste o comando "Se [lacuna] então/senão" e repita o procedimento com os operadores lógicos.

14. Encaixe o bloco que indica qual deve ser a ação do jogo caso a resposta seja "truth". Por fim, use o comando "Sempre" a partir da pergunta "Verdade ou desafio?" para que o script seja contínuo. Com esta base, basta duplicar os blocos de perguntas e respostas com outras opções para que o jogo tenha maior variedade de verdades e desafios. Boa aula! Acesse este código pelo link: *https:// scratch.mit.edu/projects/235380185/*.

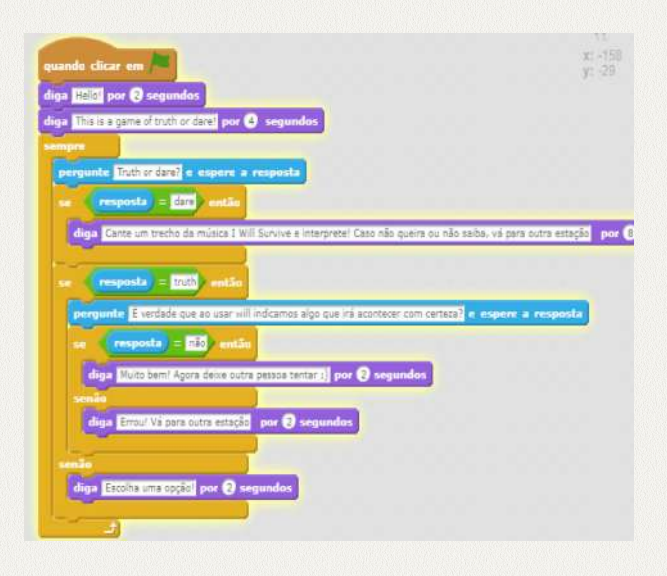

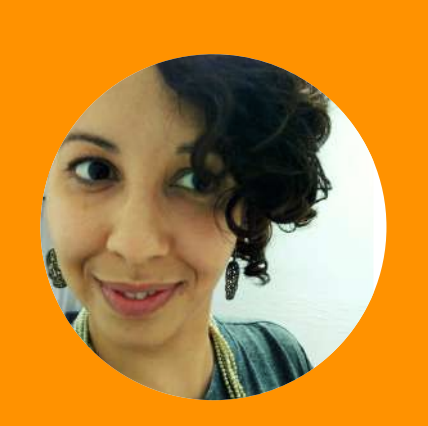

#### **Profa. Vanessa Reis**

Graduada em Multimídia e pós-graduanda em Design Pedagógico. Atua em projetos educacionais de formação de jovens e educadores, gestão de projetos e desenvolvimento de material didático.

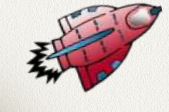

6